## **Leitfaden für die Symbole der Libby-App**

## **Navigation**

Mit diesen Symbolen am unteren Bildschirmrand können Sie zwischen verschiedenen Bereichen der App wechseln.

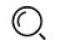

Nach Titeln, Autoren/Autorinnen oder Buchreihen suchen

Durch die Bibliothekssammlung, Schwerpunkte und Themenwelten stöbern  $\mathbb{R}$ 

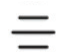

Menü: Benachrichtigungen und Bibliotheksausweise verwalten, Hilfe aufrufen oder Einstellungen anpassen

Ausleihen, Vormerkungen und Merklisten für alle Bibliotheken anzeigen

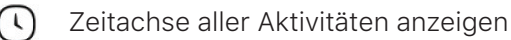

## **Symbole in einem E-Book, einer digitalen Zeitschrift oder einem digitalen Hörbuch**

Tippen Sie auf die linke oder rechte Seite des Bildschirms, um die Seiten umzublättern, oder tippen Sie auf die Wiedergabe-/Pause-Taste Ihres Hörbuchs, um loszulegen.

Die nachfolgenden Symbole bieten Ihnen weitere Möglichkeiten. (Hinweis: Eventuell müssen Sie in die Mitte des Bildschirms tippen, damit die Symbole eingeblendet werden.)

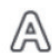

Schriftart ändern, Textgröße einstellen, Dunkelmodus aktivieren und weitere Optionen *Hinweis: In manchen Büchern, z. B. Bilderbüchern und Graphic Novels, sind nicht alle dieser Einstellungen oder Funktionen verfügbar.*

- $\bigcirc$ In einem Buch oder einer Zeitschrift suchen
	- Ein Lesezeichen setzen, um die Seite später wieder zu finden
	- Lesezeichen, Kommentare und Markierungen werden hier gespeichert (und erscheinen wieder, wenn Sie das Buch erneut ausleihen)
- Ansicht verkleinern oder vergrößern (entweder mit den eingeblendeten Plus- und Minus-Tasten oder auf  $ZO$ Touchscreens durch Auseinanderziehen bzw. Zusammenführen der Finger)
- ⋹ Anzahl der Seiten pro Bildschirm bei der Anzeige im Querformat
	- Einen einzelnen Artikel öffnen und lesen
- Geschwindigkeit der Wiedergabe ändern
- Sleep-Timer einstellen
	- 15 Sekunden zurück- oder vorspulen
- Zuletzt besuchte Stelle
- Zuletzt besuchte Stellen im Zeitverlauf ෩

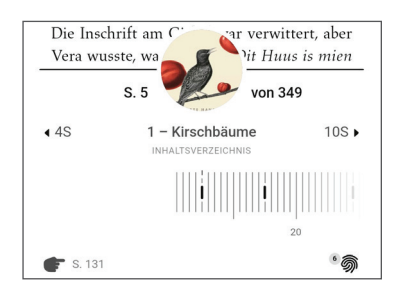

Die Zeitleiste am unteren Bildschirmrand zeigt Ihre aktuelle Position, Kapitel und Lesezeichen an. Springen Sie mit den nummerierten Pfeilen an den Anfang eines Kapitels, tippen Sie auf das Inhaltsverzeichnis oder bewegen Sie die Zeitleiste an die gewünschte Position.